**UNIVERSIDAD AUTÓNOMA METROPOLITANA** 

**Unidad Azcapotzalco** 

**División de Ciencias Básicas de Ingeniería** 

**Licenciatura en Ingeniería en Computación** 

**Sistema web para la consulta de daños tras un sismo** 

**Omar Damir Peralta Jacobo 206205888** 

**Asesor: M. en C. Josué Figueroa González** 

**2018 - Primavera** 

**07 de septiembre de 2018** 

# **Índice**

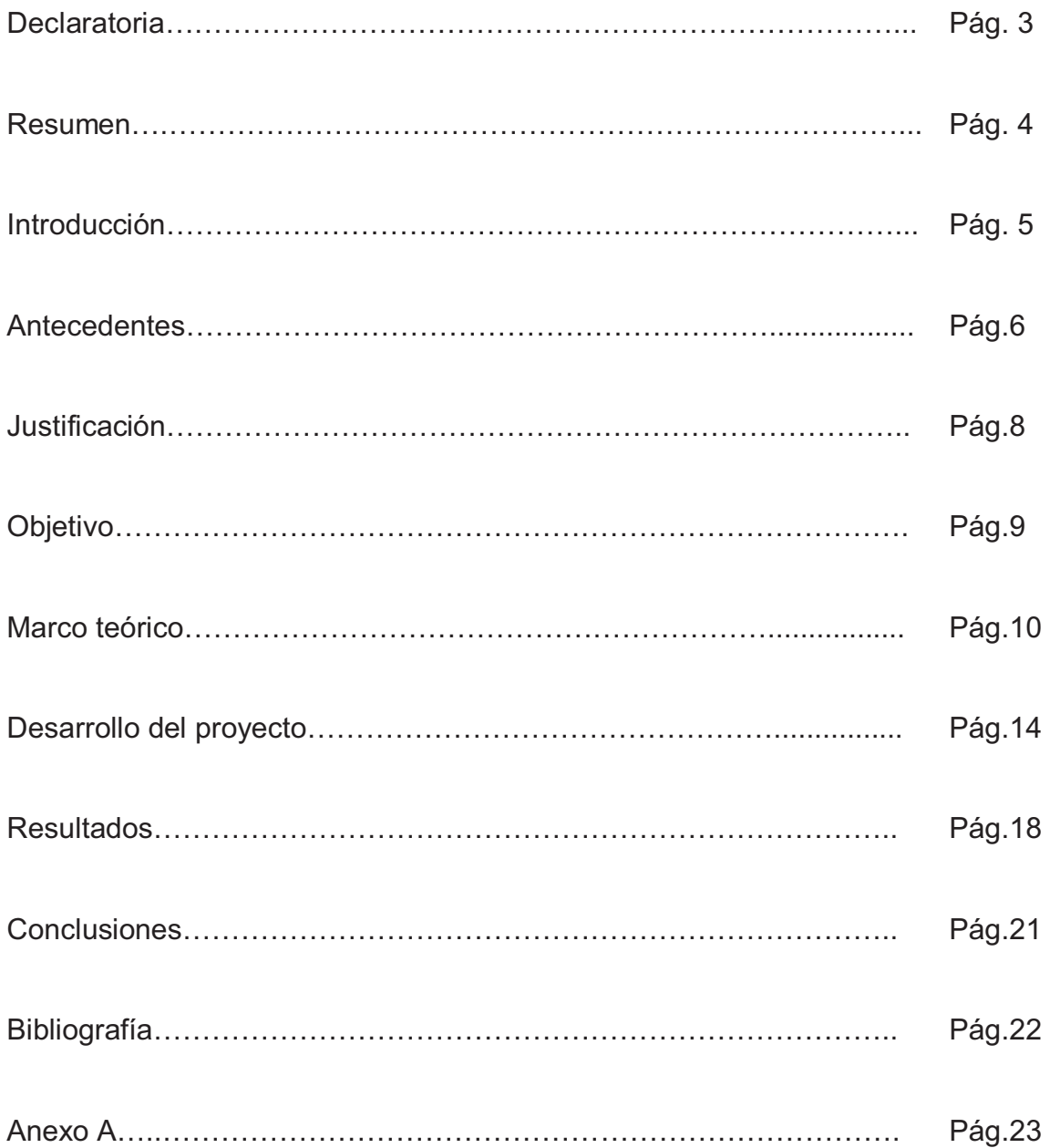

### **Declaratoria**

Yo, Josué Figueroa González. declaro que aprobé el contenido del presente Reporte de Proyecto de Integración y doy mi autorización para su publicación en la Biblioteca Digital, así como en el Repositorio Institucional de UAM Azcapotzalco.

Josué Figueroa González

Yo, Omar Damir Peralta Jacobo, doy mi autorización a la Coordinación de Servicios de Información de la Universidad Autónoma Metropolitana, Unidad Azcapotzalco, para publicar el presente documento en la Biblioteca Digital, así como en el Repositorio Institucional de UAM Azcapotzalco.

Omar Damir Peralta Jacobo

### **Resumen**

En México, se enfrentan grandes riesgos debido a la actividad sísmica que se presenta en la cercanía que se tiene con la costa del Pacífico, de donde proviene la mayor actividad telúrica de la geografía nacional. Debido a esto, existe siempre un riesgo latente de un desastre natural relacionado con sismos.

En las primeras horas después de un sismo, el principal objetivo es garantizar que la información que circula sea clara y que refleje las necesidades prioritarias de la población afectada. De ahí la importancia de los sistemas de Información Geográfica (SIG), los cuales han tenido un gran auge en los últimos años.

Por esta razón se planteó y desarrolló un sistema que permita consultar información relacionada con los daños tras un sismo que ayude a un análisis rápido de manera clara y confiable.

### **Introducción**

En México, diez entidades federativas enfrentan riesgos por actividad sísmica dada su cercanía relativa con la costa del Pacífico, de donde proviene la mayor actividad telúrica de la geografía nacional. Debido a ello existe siempre un riesgo latente de un desastre natural relacionado con sismos. El mayor desafío durante las primeras horas del desastre es garantizar que la información que circula sea clara y que refleje las necesidades prioritarias de la población afectada.

De ahí la importancia de los sistemas de Información Geográfica (SIG), los cuales han tenido un gran auge en los últimos años. Actualmente los servidores de mapas por internet permiten visualizar diferentes capas temáticas, consultar una base de datos, visualizando y seleccionando los registros que cumplen las condiciones solicitadas.

Un ejemplo de uso de SIG es el de la Secretaría de Desarrollo Agrario, Territorial y Urbano (SEDATU) [1], la cual a raíz del sismo 19 de septiembre de 2017 se encargó de realizar un censo de las viviendas y construcciones dañadas con la finalidad de entregar un subsidio en algunas zonas del país a las personas que resultaron más afectadas, o que incluso perdieron todo su patrimonio. Sin embargo la calidad de la información registrada por la SEDATU es muy mala, no proporciona reportes de manera confiable sobre los daños en distintas zonas, a su vez, contiene muchas incongruencias, y en caso de querer ser consultada resulta confusa y poco confiable.

Por esta razón se planteó e implementó el desarrollo de un sistema que permita consultar información relacionada con los daños tras un sismo que permitan su análisis de manera clara y confiable.

## **Antecedentes**

Al finalizar la descripción de todos los trabajos relacionados, se muestra en la Tabla 1, las similitudes y diferencias entre lo que se propone en este trabajo contra los mismos.

1. Monitoreo de daños a estructuras civiles en diferentes sistemas distribuidos [2]. Como su nombre lo indica, a través de un algoritmo MAC para realizar un estimado los daños en estructuras.

2. Diseño de zonas electorales en el Estado de México implementando recocido simulado y reencadenamiento de trayectorias [3]. En este proyecto se implementan técnicas de reconocimiento de zonas electorales potenciales para posteriormente realizar un diseño y búsqueda de la mejor zona a través de dos métodos de implementación.

3. Búsqueda de Rutas más Cortas entre Diferentes Sistemas de Transporte en la Ciudad de México Aplicando el Enfoque GT [4]. A través de este proyecto terminal se pretende mostrar cual es la ruta óptima para transportarse de un sitio a otro dentro de la Ciudad de México basándose en una serie de factores para presentársela al usuario final.

4. Sistema de Información Geográfica para la ayuda de toma de decisiones en políticas sociales [5]. Este SIG está enfocado al Instituto Nacional de las Mujeres. Se tiene que es una herramienta de apoyo al momento de realizar estudios de planeación de infraestructura, geolocalización de hospitales, escuelas, calles etc. pues gracias a estos estudios se llega a tomar ciertas decisiones en base a la visualización de mapas.

5. Sistema de información geográfica aplicado a la integración de Georeportes y Geoestadísticas de las empresas eléctricas de distribución del país integrando la información espacial conweb services [6].Se desarrolló un Geoportal de estadísticas y georeportes, como complemento para el Sistema de Información Geográfico y Consultas, el mismo que constituye el punto de entrada a servicios de la Infraestructura de Datos Espaciales (IDE), enmarcados en un diseño de interfaz de usuario que proporciona el acceso a funcionalidades para la consulta y obtención de datos estadísticos georeferenciados a través de servicios web de los elementos de las redes de distribución eléctrica y el estado de la infraestructura eléctrica, información que se convertirá en un insumo de gran valor para la toma de decisiones y para la planificación de actividades, proyectos, obras e inversiones que requieran ejecutar las empresas y otras tareas de los organismos de control del MEER.

6. Aplicación de los Sistemas de Información Geográfica a la gestión técnica de redes de distribución de agua potable [7]. La principal utilidad que se puede extraer de este sistema es que se ha realizado un trabajo que facilitará la toma de decisiones relativas

a la gestión técnica de los abastecimientos, basando estas decisiones en los resultados proporcionados por un modelo matemático obtenido a partir de los datos incluidos en un Sistema de Información Geográfica.

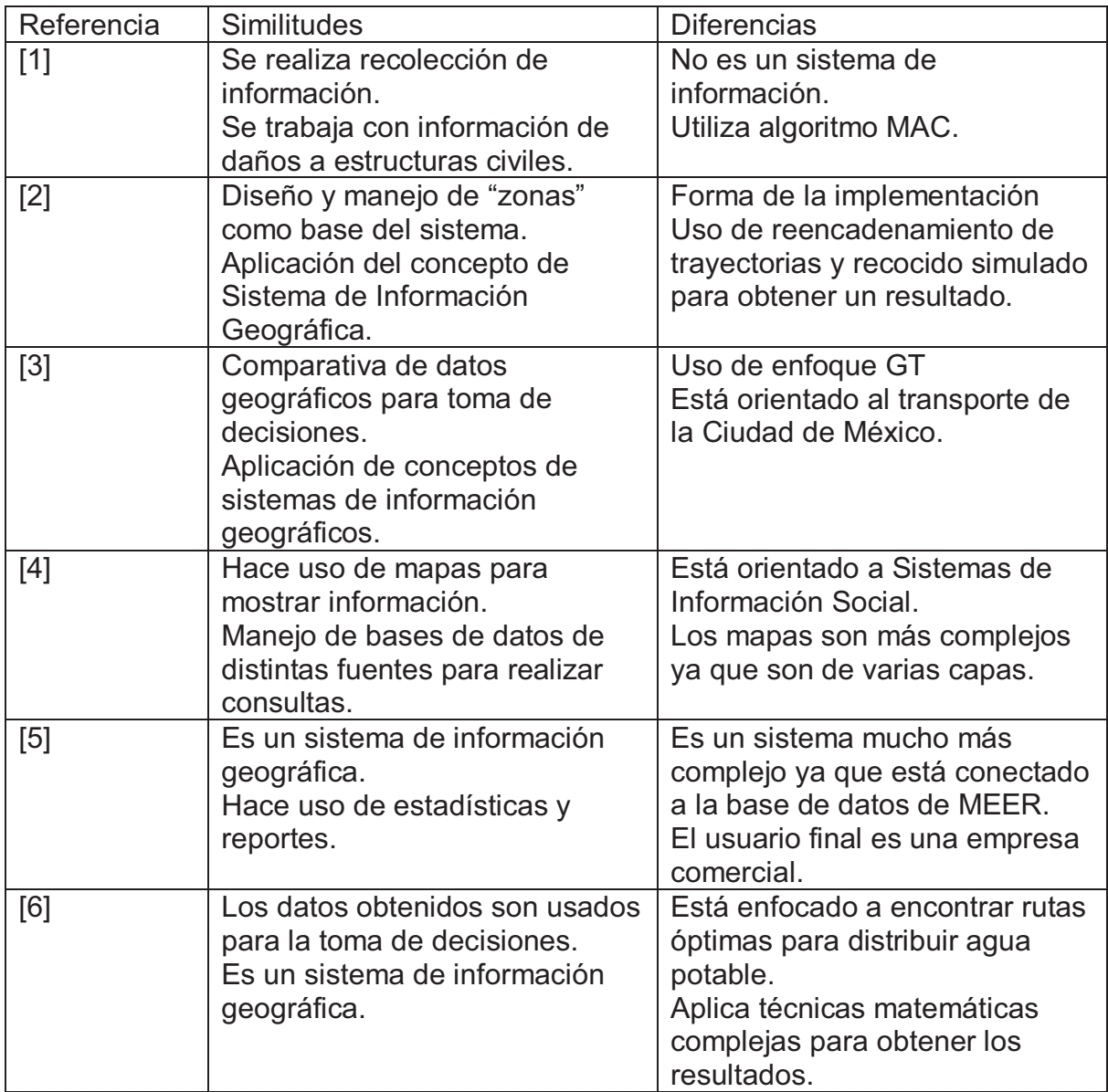

**Tabla 1.** Comparación cualitativa de los trabajos relacionados con el proyecto propuesto.

### **Justificación**

A raíz de los sismos del mes de septiembre de 2017 en la Ciudad de México, se observó que el manejo de la información es poco eficiente. SEDATU realizó un censo con la finalidad de apoyar a las víctimas del sismo del 19 de septiembre, y aunque reportó más de nueve millones de hogares atendidos, se desconoce si correspondieron con la población potencial y objetivo pues se sabe que estos datos fueron inexactos ya que a la fecha quedaron zonas sin atender.

Básicamente la información que ofrece SEDATU es un archivo de Excel con ciertas coordenadas, direcciones y descripciones generales del daño (en algunos casos, ligadas a fotografías que no necesariamente corresponden a la descripción del daño). Esta forma de consultar y desplegar la información resulta poco eficiente y de poca ayuda cuando se quiere analizar, por ejemplo, es imposible saber de manera rápida y simple qué zonas o instalaciones tienen daño estructural o daño superficial únicamente.

Por esto surge la necesidad de tener una forma de consultar la información de tal forma que sea de utilidad y permita ser analizada para en su caso, tomar decisiones. Es por esta razón que el sistema propuesto resulta de gran interés.

# **Objetivo**

#### **Objetivo General**

Diseñar e implementar un sistema web que permita la consulta de daños debido a un sismo.

#### **Objetivos Específicos**

1. Diseñar e implementar un módulo para seleccionar criterios y efectuar búsquedas.

2. Diseñar e implementar un módulo para visualizar en un mapa, la información sobre daños a inmuebles.

3. Diseñar e implementar un módulo para la creación de reportes con la información gestionada por la base de datos.

4. Diseñar e implementar un módulo para la creación de gráficas con la información gestionada por la base de datos.

### **Marco teórico**

Para poder llevar a cabo un proyecto de la forma más rigurosa posible, es necesario establecer previamente un marco teórico que siente las bases conceptuales del trabajo. Tal y como el propio título indica, este estudio se centra en la posibilidad de combinar dos ramas de trabajo de la Geografía: la de los Sistemas de Información Geográfica y la del estudio de los Riesgos Naturales.

Así, dado que en el resto del documento se abordará de forma conjunta cuestiones técnicas y metodológicas de los SIG en relación con los aspectos geográficos de los riesgos naturales, en este apartado se explica brevemente qué significa cada uno de estos términos y, posteriormente, se exponen con un enfoque teórico las posibilidades que ofrece la combinación de estos dos campos.

¿Qué es un Sistema de Información Geográfica? ¿Qué papel juegan los SIG libres?

Es una herramienta que permite realizar las siguientes funciones:

- Visualización, edición, almacenamiento y gestión de datos espaciales.
- Análisis de dichos datos (consultas, modelos…).
- Generación de resultados (mapas, informes, gráficos…). Así, un SIG es un sistema que integra o engloba distintos componentes que están relacionados entre sí. Estos componentes son los siguientes:
- *Información*: La información es el elemento básico para el funcionamiento de un SIG, y de su validez y precisión dependerá la mayor o menor utilidad del SIG.
- *Tecnologías*: Los SIG son, hoy en día, la herramienta más utilizada para la gestión de resultados y elementos producidos por diferentes tecnologías. Esto pone de manifiesto la importancia de la componente espacial de la información.
- *Personas*: Es mucha y muy diversa la información georreferenciada existente y, por tanto, serán muchos y de perfil variado los usuarios potenciales de los SIG como herramienta.
- *Ciencia*: un SIG aúna diferentes disciplinas científicas en un solo componente, de forma que, por ejemplo, la estadística, la Geología, la Ecología, la Geografía o la Sociología están incluidas en el concepto SIG.

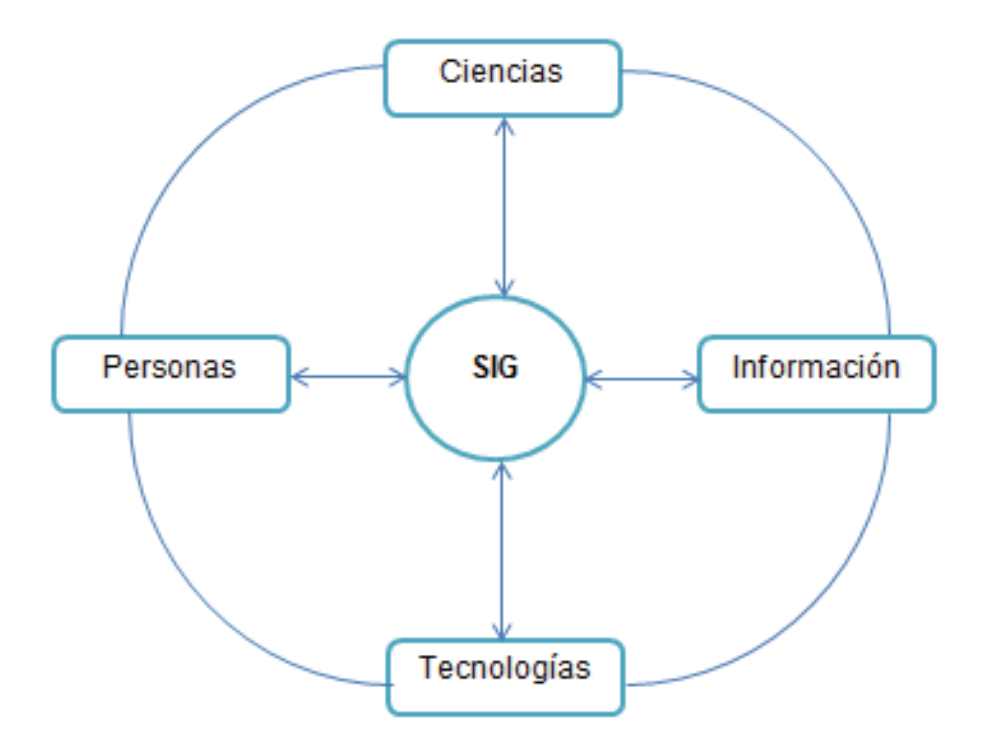

**Figura 1. – Componentes de un SIG** 

En cuanto a los componentes en los que se divide un Sistema de Información Geográfica, existe una división clásica que establece que son 5 las partes que lo conforman: datos, procesos, visualización, tecnología y, por último, el factor organizativo; sin embargo, esta estructura puede ser simplificada en base a 3 subsistemas:

- -*Subsistema de datos:* Encargado de la entrada, salida y gestión de los datos.
- *Subsistema de visualización y creación cartográfica:* Permite la representación de los datos, la interacción con ellos y las labores de edición.
- - *Subsistema de análisis:* Aporta los métodos y procesos para el análisis de los datos geográficos.

En cuanto a programas informáticos, hay que precisar que existen dos tipos fundamentales de software SIG, los SIG comerciales y los SIG libres. Los SIG comerciales son aquellos por cuyo uso se ha de pagar una licencia, normalmente válida durante un año. Existen diversos ejemplos como ArcGis o MapInfo.

Por su parte, los SIG libres son aquellos que podemos utilizar de forma gratuita y sin licencia previa alguna. Generalmente están desarrollados por instituciones u organismos sin ánimo de lucro y podemos distinguir algunos como JUMP, Kosmo, SEXTANTE o gvSIG.

Para este estudio se ha elegido gvSIG debido a que se trata de un producto afianzado debido a una buena combinación entre herramientas y facilidad de uso. Así, soporta los formatos más habituales, tiene un gran potencial a nivel vectorial y ha mejorado bastante elraster<sup>2</sup>.

#### *¿Qué son los Riesgos Naturales?*

A priori puede parecer sencillo definir el concepto de "riesgo natural"; sin embargo, es un término que frecuentemente lleva a confusión y, por ello, es necesario tener claro a qué nos referimos cuando lo utilizamos.

El concepto de "riesgo" surge a partir de la conjunción de los términos "vulnerabilidad" y "peligrosidad"; así, el peligro podría definirse como *"el fenómeno o proceso de carácter natural que puede originar daños a una comunidad, a sus actividades o al propio medio ambiente".* De este modo, el peligro será mayor o menor dependiendo de la magnitud del evento y de la probabilidad de que ocurra.

Por su parte, el concepto de vulnerabilidad se refiere a la pérdida más o menos esperable de un determinado bien, pudiendo tratarse de vulnerabilidad humana, estructural, económica o ecológica. De esta forma, la vulnerabilidad refleja la capacidad que tiene la sociedad para hacer frente a aquellos fenómenos naturales que implican un riesgo. Además, como la vida humana es el bien más vulnerable y más apreciado, se trata de un concepto exclusivamente social, que mide el grado de adaptación humana.

Como consecuencia de lo anterior, se puede definir el concepto de "riesgo natural" como la probabilidad de que un acontecimiento negativo se produzca, siendo susceptible de causar daños a personas y/o a bienes. Este término tiene, por tanto, una dimensión sociocultural, al ser la expresión de la inadaptación al medio.

En última instancia, el "desastre" o "catástrofe" supone la materialización del riesgo produciendo daños o pérdidas (económicas o humanas).

Mediante la Figura 2 se puede observar de una manera más simplificada la secuencia anteriormente descrita:

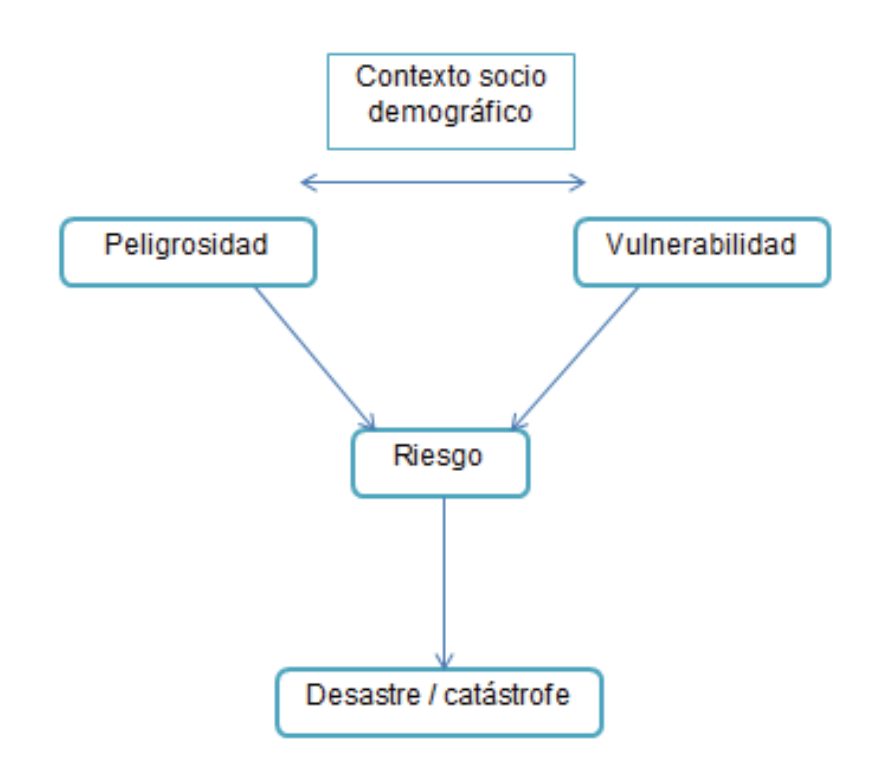

#### **Figura 2. – Factores condicionantes de las catástrofes naturales**

Cuando se produce un terremoto, la roca se rompe y genera una falla y, con ello, se crea una zona de fractura, de debilidad. Como consecuencia, lo normal es que los próximos movimientos se produzcan en torno a esa falla.

Los terremotos producen desplazamientos que pueden ir desde los pocos milímetros hasta las decenas de metros, mientras que las fallas que generan pueden tener desde unos pocos metros hasta millares de kilómetros.

Cuando hay una repetición de terremotos sobre las grandes fallas se produce una descomposición de las fracturas mayores, formándose otras más pequeñas llamadas fallas secundarias, cada una con su propio dinamismo. Así, puede haber diversos tipos de contacto entre placas:

- *Dorsales:* contacto distensivo por el ascenso del magma.
- *Subducción*: una placa oceánica se mete debajo de otra continental.
- *Fallas transformantes:* un bloque se desliza sobre otro en forma de cizalla.

### **Desarrollo del proyecto**

Para la implementación se utilizó el servidor MySQL para manejar la base de datos.

El despliegue de datos en el mapa se realizó con un JavaScript usando la tecnología Google Maps API.

Se hizo uso del lenguaje de programación PHP, así como del framework bootstrap, debido a que presenta ventajas importantes a la hora de la implementación; tales como el hecho de que permite simplificar el proceso de maquetación, sirviendo de guía para la generación de sitios responsivos.

El módulo de consulta permite al usuario introducir los criterios que desea para realizar una búsqueda.

El módulo de visualización de mapas permite desplegar en un mapa la ubicación de los inmuebles que coincidan con los criterios de búsqueda.

El módulo de reportes genere un archivo en PDF con la información y el mapa generados.

El módulo de estadísticas genere al menos un tipo de grafica sobre las consultas especificadas.

Se creó una base de datos llamada sismo.sql, la cual tiene la estructura que se muestra en la figura 3.

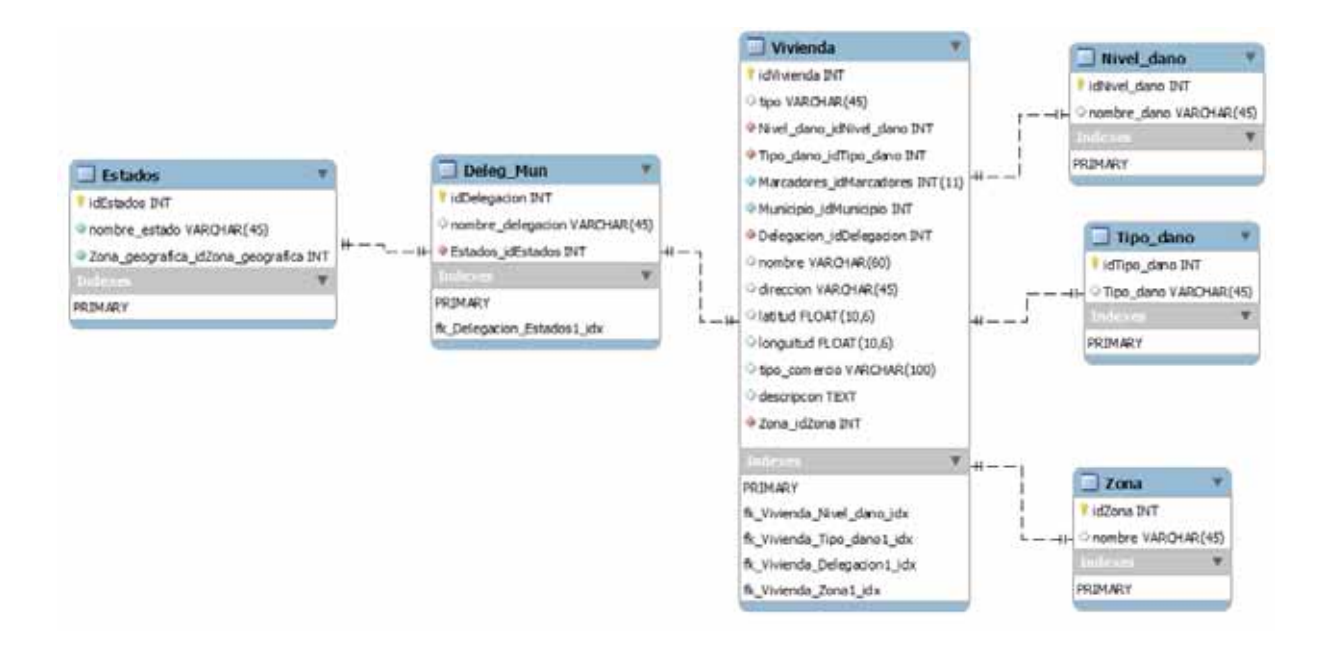

#### **Figura 3.- Diagrama de la base de datos acoplada.**

A continuación se explicará la implementación; se dividió en los módulos siguientes:

#### **Buscar**

En este módulo interactúan directamente la base de datos, footer, header, menu y view\_home.

Tiene como propósito principal el realizar la búsqueda de zonas de riesgo por medio por medio de listas desplegables para filtrar la información guardada, los cuales consisten en:

Tipo de habitación: Escuela, Plaza, Edificio, Escuela, Embarcadero, Iglesia, Escuela.

Nivel de daño: Alto, Medio, Bajo, Crítico y Reparable.

Delegación: Álvaro Obregón, Azcapotzalco, Benito Juárez, Coyoacán, Cuajimalpa de Morelos, Cuauhtémoc, Gustavo A. Madero , Iztacalco, Iztapalapa, Magdalena Contreras, Miguel Hidalgo, Milpa Alta, Tláhuac, Tlalpan, Venustiano Carranza, Xochimilco.

Zona geográfica: Norte, Sur, Centro Poniente y Oriente.

Se usó el script siguiente para poder visualizar el mapa:

#### <script async defer accesskey

 src="https://maps.googleapis.com/maps/api/js?key=AIzaSyCi2OI-6Mw9V15vMiHyj6r9g4aPRbD7utc&callback=initMap">

#### </script>

Se cuenta también con un cuadro de texto y el botón "Buscar", el cual sirve para localizar exactamente alguna zona de interés del usuario.

#### **Cargar Información**

En este módulo se hace la carga de otras zonas de riesgo existentes en formato csv con la estructura que se muestra en la figura 4. Esto con la finalidad de enriquecer la base de datos del sistema y mantenerla actualizada de una forma más dinámica para el usuario para posteriormente poder visualizarlas en el mapa del módulo anterior.

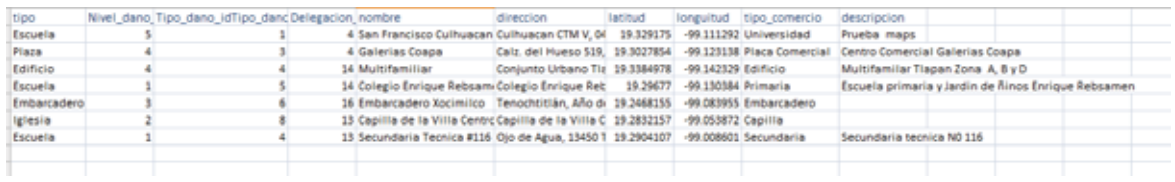

#### **Figura 4.- Estructura del archivo de carga.csv**

Para realizar esta carga, se cuenta con un fileupload que sólo reconoce archivos con la extensión .csv, de otro modo rechaza la carga de información.

Una vez que se eligió el archivo correcto, se debe elegir el botón "Submit", el cual mostrará posteriormente un mensaje "Registros Agregados Correctamente"

#### **Gráficas**

Aquí se representa la información que se desplegó previamente en el mapa del módulo "buscar" a través de gráficas pastel, podemos ver un ejemplo tal como se muestra en la figura 5.

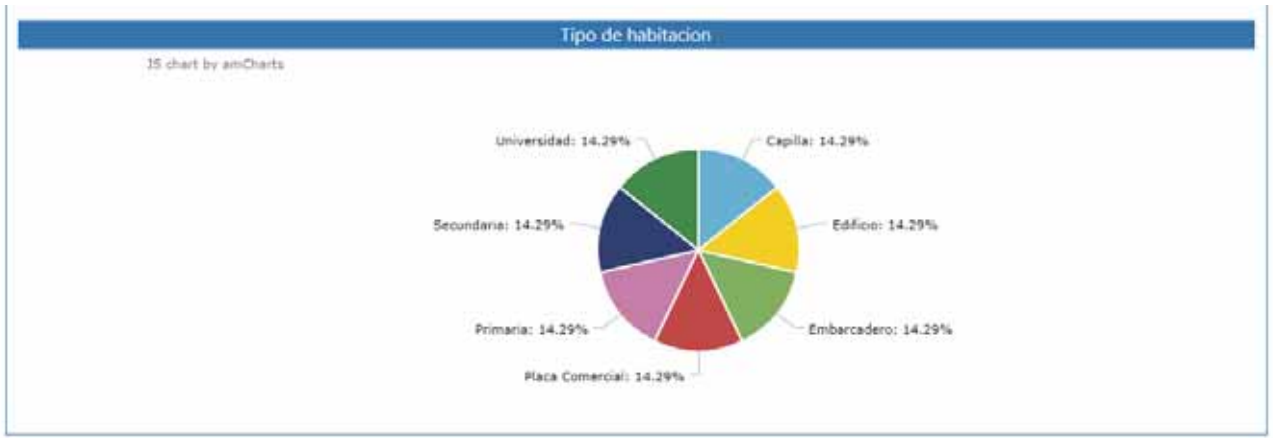

#### **Figura 5.- Gráfica de resultados por tipo de habitación.**

Los factores que se tomaron en cuenta para la creación de las gráficas fueron los siguientes:

Zonas **Delegaciones** Tipo de Daño Nivel de Daño Tipo de Habitación

Haciendo de esta manera la representación de la información de una manera más digerible para el usuario.

# **Resultados**

Una vez vista la implementación, se explicará qué es lo que resultó de cada módulo.

Primero tenemos un menú de aplicación (figura 6), se encuentra en la parte superior de cada uno de los módulos.

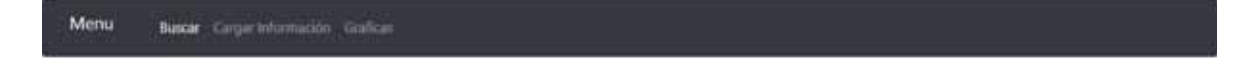

**Figura 6.- Menú de la aplicación.** 

#### **Módulo de Búsqueda:**

En este módulo se tiene la opción de "Busca" a través de una caja de texto, 4 listas para filtrar la búsqueda (figura 7), los cuales despliegan información a través de marcadores en un mapa ubicado en la parte central de la página.

| Menu.                                        |             | Buicar Cargo Información Craftos              |                                                                                                    |                                 |
|----------------------------------------------|-------------|-----------------------------------------------|----------------------------------------------------------------------------------------------------|---------------------------------|
| <b><i><u>Ituscar</u></i></b><br>Mapa<br>Mapa | Satélite    | <b>Bureau</b><br><b>Sierra Ferreste</b>       | Coacaico<br>Villa Novice<br><b>Zipites</b><br>$r +$                                                                                                    | Busqueda<br>Tipo de habitación: |
|                                              |             | <b>Arabicident</b>                            | 田<br>Said Alat<br>同<br>Easthinian<br>Θ<br><b>ist</b><br>$\overline{1}$<br>同<br>Sarka Aha                                                                                                    | Edifica                         |
| San Jerikimo                                 |             |                                               | Tlamepantla<br>同<br><b>Journal</b><br>Tescoco.<br>Ile Mora<br>U                                                                                                    | Nivel de daño:                  |
| a                                            | 问           | 闽<br>Terminist                                | <b>Codel in</b><br>GW)<br>Nauculpan<br>de Juleez                                                                                                    | Alto                            |
| - 30                                         | <b>Side</b> | 忌                                             | Cludad de<br>Chrishuagh (FC)<br>$E = E$<br>México<br>Morris Tipler                                                                                                    | Delegación:                     |
| $\frac{3774.48}{44,6444}$                    |             | Annanzillan                                   | <b>Tiezahualcoyott</b><br>Huisquitucan                                                                                                    | <b>Xochimilco</b><br>٠          |
| 54                                           | 局           | 同                                             | Los Reyes<br>Academican<br><b>Ald Fast</b><br>de Degoliado.<br><b>BU Juless</b><br><b>Leia Rita</b><br>$\ddot{}$                                                                             | Zona geografica:                |
| San Prancipal<br>Google                      | de Lerdo    | Toyca Ed.<br><b>San Marks</b><br>Alama<br>(m) | $\sigma_{\text{eff}}$<br><b>AMERICAN</b><br>Rathisians<br><b>INSORICA</b> (res)<br>m<br>Chaico de Diaz<br>$\overline{\phantom{a}}$<br>Covamubias<br>回<br>田<br>$\circ$<br>Enclosure de vermos | <b>Sur</b>                      |

**Figura 7.- Búsqueda por zona del tipo de inmueble, nivel de daño, ubicación y zona geográfica.** 

#### **Módulo Carga Información**

Éste módulo está compuesto por un fileupload y el botón Submit en la parte central de la página, los cuales se muestran en la figura 8.

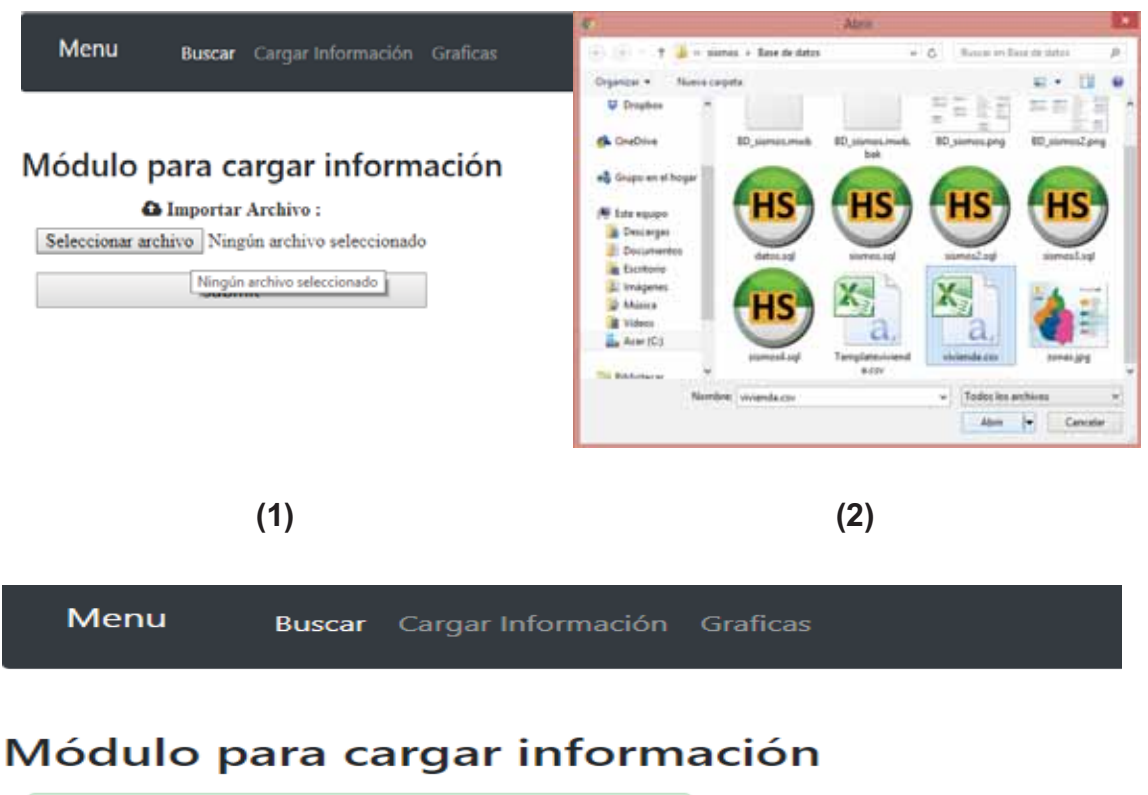

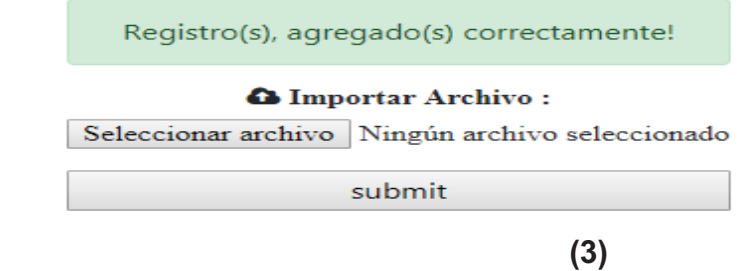

**Figura 8.- Módulo para cargar información (1), (2), (3).** 

Aquí se carga información en formato csv relacionada con nuevas zonas de riesgo, agregándolas a la base de datos poder desplegarlas posteriormente.

#### **Modulo Gráficas**

Después de haber obtenido la información del Módulo Buscar, ésta se representa de forma automática en las gráficas de pastel de la figura 9, figura 10 y figura 11.

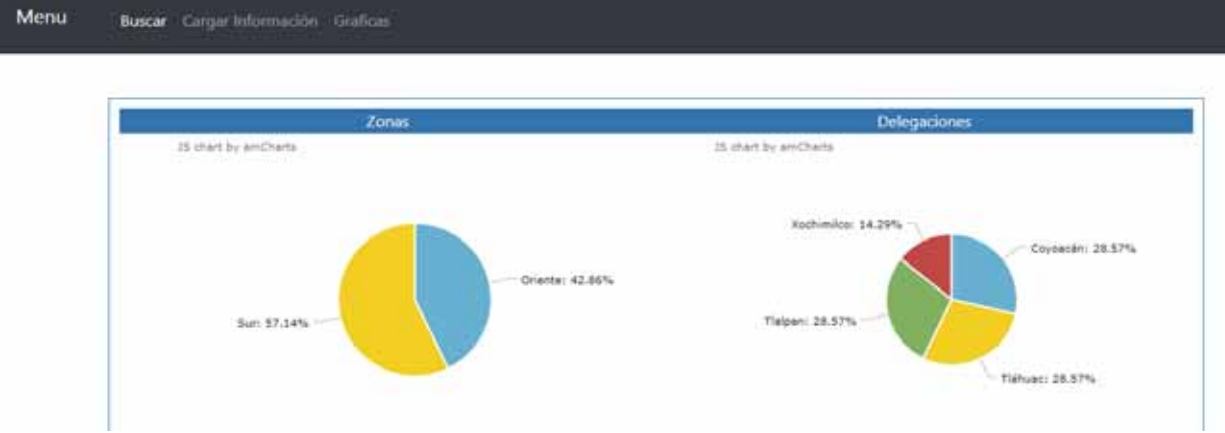

**Figura 9.- Gráficas de resultados por zonas y delegaciones.** 

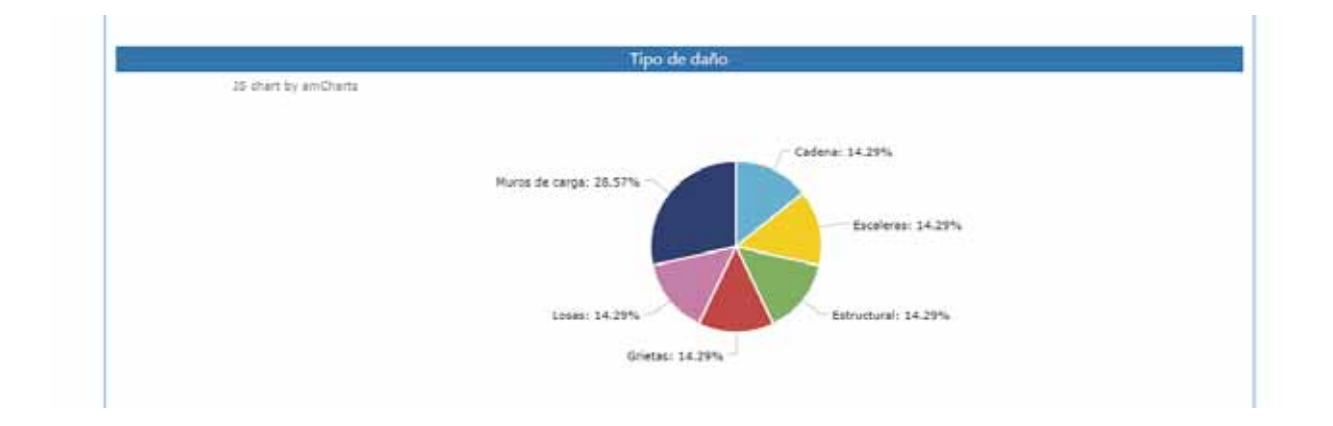

**Figura 10.- Gráficas de resultados por tipo de daño.** 

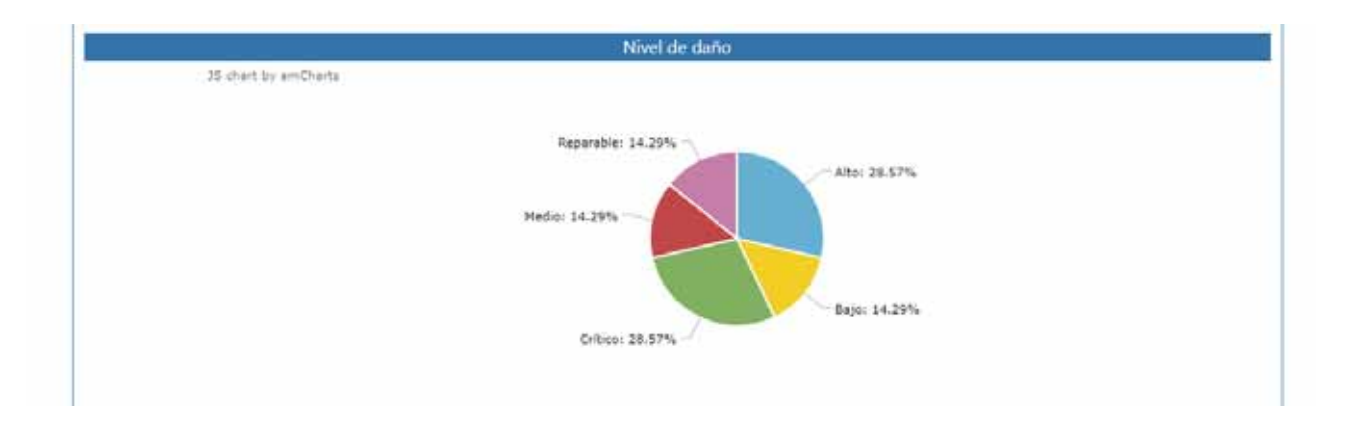

**Figura 11.- Gráficas de resultados por el nivel de daño.**

# **Conclusiones**

Un SIG presenta una amplia cobertura para efectuar estudios en diversas áreas que muestren detalles espaciales o geográficos y en función a sus características se logre una información congruente a lo que se pretenda decidir.

La funcionalidad de un SIG es principalmente mostrar lo que sucederá o simular un acontecimiento que definirá a una situación considerable que será escogida para una acertada decisión, así como se mencionó en las aplicaciones donde un SIG actúa satisfactoriamente.

¿Por qué se utilizó el MVC? Debido a que es un patrón de diseño de software verdaderamente probado que convierte una aplicación en un paquete modular fácil de mantener y mejora la rapidez del desarrollo. La separación de las tareas de la aplicación en modelos, vistas y controladores hace que la aplicación sea además muy ligera de entender. Las nuevas características se añaden fácilmente y agregar cosas nuevas a código viejo se hace muy sencillo. El diseño modular también permite a los desarrolladores y los diseñadores trabajar simultáneamente, incluyendo la capacidad de hacer prototipos rápidos.

La separación también permite hacer cambios en una parte de la aplicación sin afectar el resto del trabajo.

En la implementación conservaron las bases para proporcionar una aplicación capaz de resolver consultas que hagan uso tanto de atributos como de las relaciones topológicas de los objetos.

# **Bibliografía**

[1] Censo de Viviendas Dañadas por los Sismos del Mes de Septiembre de 2017. [En línea]. Disponible: http://transparencia.sedatu.gob.mx/

[2] R. Haro García, "Monitoreo de daños a estructuras civiles en diferentes sistemas distribuidos," Proyecto terminal, División de Ciencias Básicas e Ingeniería, Universidad Autónoma Metropolitana Azcapotzalco, México, 2009.

[3] L. F. Magno Rico, "Diseño de zonas electorales en el Estado de México implementando recocido simulado y reencadenamiento de trayectorias," Proyecto terminal, División de Ciencias Básicas e Ingeniería, Universidad Autónoma Metropolitana Azcapotzalco, México, 2012.

[4] J. M. Chui Guzmán, "Búsqueda de Rutas más Cortas entre Diferentes Sistemas de Transporte en la Ciudad de México Aplicando el Enfoque GT," Proyecto terminal, División de Ciencias Básicas e Ingeniería, Universidad Autónoma Metropolitana Azcapotzalco, México, 2014.

[5] P. Leija Luna, "Sistema de Información Geográfica para la ayuda de toma de decisiones enpolíticas sociales," Tesis de Grado, Departamento de Computación, Centro de Investigación y de Estudios Avanzados del Instituto Politécnico Nacional, México, 2010.

[6] G. P. Guartatanga Guartatanga, "Sistema de información geográfica aplicado a la integración de Georeportes y Geoestadísticas de las empresas eléctricas de distribución del país integrando la," Tesis de Grado, Sistemas de Información Geográfica, Universidad San Francisco de Quito, Ecuador, 2013.

[7] F. J. Martínez Solano, "Aplicación de los Sistemas de Información Geográfica a la gestión técnica de redes de distribución de agua potable," Tesis Doctoral, Departamento de Ingeniería Hidráulica y Medio Ambiente, Universidad Politécnica de Valencia, España, 2002.

### **Anexo A. Código Fuente**

Para la base de datos, sismos.sql, se muestra el código fuente:

```
---------------------------------------------------------------------------------------------------------- 
-- phpMyAdmin SQL Dump 
-- version 4.5.1 
-- http://www.phpmyadmin.net 
-- 
-- Servidor: 127.0.0.1 
-- Tiempo de generación: 06-08-2018 a las 00:14:07 
-- Versión del servidor: 10.1.13-MariaDB 
-- Versión de PHP: 5.6.21 
SET SQL_MODE ="NO_AUTO_VALUE_ON_ZERO";
SET time zone ="+00:00";
/*!40101 SET @OLD_CHARACTER_SET_CLIENT=@@CHARACTER_SET_CLIENT */;
/*!40101 SET @OLD_CHARACTER_SET_RESULTS=@@CHARACTER_SET_RESULTS */;
/*!40101 SET @OLD_COLLATION_CONNECTION=@@COLLATION_CONNECTION */;
/*!40101 SET NAMES utf8mb4 */;
-- 
-- Base de datos: `sismos`
-- 
CREATE DATABASE IFNOTEXISTS `sismos` DEFAULTCHARACTERSET ucs2 COLLATE
ucs2_spanish2_ci;
USE `sismos`;
-- -------------------------------------------------------- 
-- 
-- Estructura de tabla para la tabla `deleg mun`
-- 
DROPTABLEIFEXISTS `deleg_mun`;
CREATETABLEIFNOTEXISTS `deleg_mun` (
   `idDelegacion` int(11)NOTNULL AUTO_INCREMENT,
   `nombre_delegacion` varchar(45)COLLATE ucs2_spanish2_ci DEFAULTNULL,
   `zona_idZona` int(11)NOTNULL,
   `estados_idEstados` int(11)NOTNULL,
PRIMARYKEY(`idDelegacion`),
KEY `fk_deleg_mun_zona1_idx` (`zona_idZona`),
KEY `fk_deleg_mun_estados1_idx` (`estados_idEstados`)
) ENGINE=InnoDB AUTO_INCREMENT=17DEFAULT CHARSET=ucs2 
COLLATE=ucs2_spanish2_ci;
-- 
-- Truncar tablas antes de insertar `deleg mun`
-- 
TRUNCATETABLE `deleg_mun`;
```

```
--- Volcado de datos para la tabla `deleg mun`
-- 
INSERTINTO `deleg_mun` (`idDelegacion`, `nombre_delegacion`,
`zona_idZona`, `estados_idEstados`)VALUES
(1,'Álvaro Obregón',3,7),
(2,'Azcapotzalco',3,7),
(3,'Benito Juárez',2,7),
(4,'Coyoacán',2,7),
(5,'Cuajimalpa de Morelos',3,7),
(6,'Cuauhtémoc',3,7),
(7,'Gustavo A. Madero',1,7),
(8,'Iztacalco',1,7),
(9,'Iztapalapa',4,7),
(10,'Magdalena Contreras',2,7),
(11,'Miguel Hidalgo',3,7),
(12,'Milpa Alta',4,7),
(13,'Tláhuac',4,7),
(14,'Tlalpan',2,7),
(15,'Venustiano Carranza',1,7),
(16,'Xochimilco',4,7);
-- -------------------------------------------------------- 
-- 
-- Estructura de tabla para la tabla `estados` 
--DROPTABLEIFEXISTS `estados`;
CREATETABLEIFNOTEXISTS `estados` (
   `idEstados` int(11)NOTNULL AUTO_INCREMENT,
   `nombre_estado` varchar(45)COLLATE ucs2_spanish2_ci NOTNULL,
PRIMARYKEY(`idEstados`)
) ENGINE=InnoDB AUTO_INCREMENT=33DEFAULT CHARSET=ucs2 
COLLATE=ucs2_spanish2_ci;
-- 
-- Truncar tablas antes de insertar `estados` 
-- 
TRUNCATETABLE `estados`;
-- 
-- Volcado de datos para la tabla `estados`
-INSERTINTO `estados` (`idEstados`, `nombre_estado`)VALUES
(1,'Aguascalientes'),
(2,'Baja California'),
(3,'Baja California Sur'),
(4,'Campeche'),
(5,'Chiapas'),
(6,'Chihuahua'),
(7,'Ciudad de México'),
(8,'Coahuila'),
(9,'Colima'),
(10,'Durango'),
```

```
(11,'Guanajuato'),
(12,'Guerrero'),
(13,'Hidalgo'),
(14,'Jalisco'),
(15,'México'),
(16,'Michoacán'),
(17,'Morelos'),
(18,'Nayarit'),
(19,'Nuevo León'),
(20,'Oaxaca'),
(21,'Puebla'),
(22,'Querétaro'),
(23,'Quintana Roo'),
(24,'San Luis Potosí'),
(25,'Sinaloa'),
(26,'Sonora'),
(27,'Tabasco'),
(28,'Tamaulipas'),
(29,'Tlaxcala'),
(30,'Veracruz'),
(31,'Yucatán'),
(32,'Zacatecas');
-- -------------------------------------------------------- 
-- 
-- Estructura de tabla para la tabla `nivel dano`
--DROPTABLEIFEXISTS `nivel_dano`;
CREATETABLEIFNOTEXISTS `nivel_dano` (
   `idNivel_dano` int(11)NOTNULL AUTO_INCREMENT,
   `nombre_dano` varchar(45)COLLATE ucs2_spanish2_ci DEFAULTNULL,
PRIMARYKEY(`idNivel_dano`)
) ENGINE=InnoDB AUTO_INCREMENT=6DEFAULT CHARSET=ucs2 
COLLATE=ucs2_spanish2_ci;
-- 
-- Truncar tablas antes de insertar `nivel dano`
- -TRUNCATETABLE `nivel_dano`;
-- 
-- Volcado de datos para la tabla `nivel_dano` 
-INSERTINTO `nivel_dano` (`idNivel_dano`, `nombre_dano`)VALUES
(1,'Alto'),
(2,'Medio'),
(3,'Bajo'),
(4,'Crítico'),
(5,'Reparable');
    -- -------------------------------------------------------- 
-- 
-- Estructura de tabla para la tabla `tipo dano`
```

```
-
```

```
DROPTABLEIFEXISTS `tipo_dano`;
CREATETABLEIFNOTEXISTS `tipo_dano` (
   `idTipo_dano` int(11)NOTNULL AUTO_INCREMENT,
   `Tipo_dano` varchar(45)COLLATE ucs2_spanish2_ci DEFAULTNULL,
PRIMARYKEY(`idTipo_dano`)
) ENGINE=InnoDB AUTO_INCREMENT=12DEFAULT CHARSET=ucs2 
COLLATE=ucs2_spanish2_ci;
-- 
-- Truncar tablas antes de insertar `tipo dano`
- -TRUNCATETABLE `tipo_dano`;
-- 
-- Volcado de datos para la tabla `tipo_dano`
-- 
INSERTINTO `tipo_dano` (`idTipo_dano`, `Tipo_dano`)VALUES
(1,'Grietas'),
(2,'Cosmetico'),
(3,'Estructural'),
(4,'Muros de carga'),
(5,'Cadena'),
(6,'Escaleras'),
(7,'Muro de concreto'),
(8,'Losas'),
(9,'Columnas'),
(10,'Vigas o trabes'),
(11,'Cimentación');
-- -------------------------------------------------------- 
-- 
-- Estructura de tabla para la tabla `vivienda` 
-DROPTABLEIFEXISTS `vivienda`;
CREATETABLEIFNOTEXISTS `vivienda` (
   `idVivienda` int(11)NOTNULL AUTO_INCREMENT,
   `tipo` varchar(45)COLLATE ucs2_spanish2_ci DEFAULTNULL,
   `Nivel_dano_idNivel_dano` int(11)NOTNULL,
   `Tipo_dano_idTipo_dano` int(11)NOTNULL,
   `Delegacion_idDelegacion` int(11)NOTNULL,
   `nombre` varchar(60)COLLATE ucs2_spanish2_ci DEFAULTNULL,
   `direccion` varchar(150)COLLATE ucs2_spanish2_ci DEFAULTNULL,
   `latitud` float(10,6)DEFAULTNULL,
   `longuitud` float(10,6)DEFAULTNULL,
   `tipo_comercio` varchar(100)COLLATE ucs2_spanish2_ci DEFAULTNULL,
   `descripcon` text COLLATE ucs2_spanish2_ci,
PRIMARYKEY(`idVivienda`),
KEY `fk_Vivienda_Nivel_dano_idx` (`Nivel_dano_idNivel_dano`),
KEY `fk_Vivienda_Tipo_dano1_idx` (`Tipo_dano_idTipo_dano`),
KEY `fk_Vivienda_Delegacion1_idx` (`Delegacion_idDelegacion`)
) ENGINE=InnoDB AUTO_INCREMENT=8DEFAULT CHARSET=ucs2 
COLLATE=ucs2_spanish2_ci;
```

```
-- -------------------------------------------------------- 
-- 
-- Estructura de tabla para la tabla `zona` 
-- 
DROPTABLEIFEXISTS `zona`;
CREATETABLEIFNOTEXISTS `zona` (
   `idZona` int(11)NOTNULL AUTO_INCREMENT,
  `nombre` varchar(45)COLLATE ucs2 spanish2_ci DEFAULTNULL,
PRIMARYKEY(`idZona`)
) ENGINE=InnoDB AUTO_INCREMENT=5DEFAULT CHARSET=ucs2 
COLLATE=ucs2_spanish2_ci;
-- 
-- Truncar tablas antes de insertar `zona` 
-- 
TRUNCATETABLE `zona`;
-- 
-- Volcado de datos para la tabla `zona` 
-- 
INSERTINTO `zona` (`idZona`, `nombre`)VALUES
(1,'Norte'),
(2,'Sur'),
(3,'Centro Poniente'),
(4,'Oriente');
--
-- Restricciones para tablas volcadas 
-- 
--- Filtros para la tabla `deleg_mun` 
-- 
ALTERTABLE `deleg_mun`
ADDCONSTRAINT `fk deleg_mun_estados1`
FOREIGNKEY(`estados_idEstados`)REFERENCES `estados` 
(`idEstados`)ONDELETENO ACTION ONUPDATENO ACTION,
ADDCONSTRAINT `fk_deleg_mun_zona1` FOREIGNKEY(`zona_idZona`)REFERENCES
`zona` (`idZona`)ONDELETENO ACTION ONUPDATENO ACTION;
-- 
-- Filtros para la tabla `vivienda` 
- -ALTERTABLE `vivienda` 
ADDCONSTRAINT `fk_Vivienda_Delegacion1` 
FOREIGNKEY(`Delegacion_idDelegacion`)REFERENCES `deleg_mun` 
(`idDelegacion`)ONDELETENO ACTION ONUPDATENO ACTION,
ADDCONSTRAINT `fk_Vivienda_Nivel_dano` 
FOREIGNKEY(`Nivel_dano_idNivel_dano`)REFERENCES `nivel_dano` 
(`idNivel_dano`)ONDELETENO ACTION ONUPDATENO ACTION,
ADDCONSTRAINT `fk_Vivienda_Tipo_dano1` 
FOREIGNKEY(`Tipo_dano_idTipo_dano`)REFERENCES `tipo_dano` 
(`idTipo_dano`)ONDELETENO ACTION ONUPDATENO ACTION;
```
/\*!40101 SET CHARACTER\_SET\_CLIENT=@OLD\_CHARACTER\_SET\_CLIENT \*/**;** /\*!40101 SET CHARACTER\_SET\_RESULTS=@OLD\_CHARACTER\_SET\_RESULTS \*/**;** /\*!40101 SET COLLATION\_CONNECTION=@OLD\_COLLATION\_CONNECTION \*/**;** 

```
----------------------------------------------------------------------------------------------------------
```
Para el controlador principal.php, el código es:

```
---------------------------------------------------------------------------------------------------------- 
<?phpif(!defined('BASEPATH'))exit('No direct script access allowed');
class Principal extends CI_Controller {
function__construct(){
parent::__construct();
$this->load->helper('xml');
$this->load->model('Consultas');
}
publicfunction index(){
$this->load->view('header');
$data['zonas']=$this->Consultas->get_zona();
$data['delegacion']=$this->Consultas->get_deleg_mun();
$data['nivelDano']=$this->Consultas->get_nivel_dano();
$data['tipoHabitacion']=$this->Consultas->get_tipo_habitación();
$this->load->view('menu');
$this->load->view('view_home',$data);
$this->load->view('footer');
}
publicfunction carga_info(){
$this->load->view('header');
$this->load->view('menu');
$this->load->view('subir_archivo');
$this->load->view('footer');
}
publicfunction procesar_archivo(){
if(isset($_FILES)&&!empty($_FILES))
{
$nombreArchivo=$_FILES['sel_file']['name'];
$extArchivo=explode(".",$nombreArchivo);
if(strtolower(end($extArchivo))=="csv")
{
$datos=$this->validaDatos($_FILES);
$insertar=$this->Consultas->insertarVivienda($datos);
if($insertar!=0)
{
$data['mensaje']="Registro(s), agregado(s) correctamente";
$data['class']="alert alert-success";
}
else
{
$data['mensaje']="Ocurrio un error favor de intentar de nuevo";
$data['class']="alert alert-danger";
```

```
}
}
else
{
$data['mensaje']="Extención de archivo no válida";
$data['class']="alert alert-warning";
}
}
else
{
$data['mensaje']="Error al cargar el archivo, intentelo de nuevo";
$data['class']="alert alert-danger";
}
$this->load->view('header');
$this->load->view('menu');
$this->load->view('subir_archivo',$data);
$this->load->view('footer');
}
publicfunction validaDatos($file){
$header=NULL;
$data=array();
$archivo=$file['sel_file']['tmp_name'];
$handle=fopen($archivo,"r");
while(($datos=fgetcsv($handle,1000,","))!==FALSE)
{
if(!$header)
{
$header=$datos;
}
else
{
$data[]=array_combine($header,$datos);
}
}
fclose($handle);
return$data;
}
publicfunction busca_info(){
$valor=$this->input->post('valor');
$opcion=$this->input->post('opcion');
switch($opcion){
case'habitacion':
$habitaciones=$this->Consultas->busca_habitaciones($valor);
$xml data=$this->crear xml($habitaciones);
break;
case'nivel':
$niveles=$this->Consultas->busca_nivel($valor);
$xml data=$this->crear xml($niveles);
break;
case'delegacion':
$delegaciones=$this->Consultas->busca_delegacion($valor);
$xml data=$this->crear xml($delegaciones);
break;
case'zona':
$zonas=$this->Consultas->busca_zonas($valor);
```

```
$xml data=$this->crear xml($zonas);
break;
case'busca':
$dano=$this->Consultas->busca_dano($valor);
$xml data=$this->crear xml($dano);
default:
break;
}
echo$xml_data;
}
publicfunction crear_xml($data){
if(!is_null($data))
{
$dom=newDOMDocument('1.0','utf-8');
$node=$dom->createElement('markers');
$parnode=$dom->appendChild($node);
header("Content-type: text/xml");
foreach($dataas$key=>$value)
{
$node=$dom->createElement('marker');
$newnode=$parnode->appendChild($node);
$newnode->setAttribute('id',$value['idVivienda']);
$newnode->setAttribute('name',$value['nombre']);
$newnode->setAttribute('address',$value['direccion']);
$newnode->setAttribute('lat',$value['latitud']);
$newnode->setAttribute('lng',$value['longuitud']);
$newnode->setAttribute('type',$value['tipo']);
$newnode->setAttribute('type_trade',$value['tipo_comercio']);
}
return$dom->saveXML();
}
}
publicfunction graficas(){
$this->load->view('header');
//$data['zonas'] = $this->Consultas->get_zona();
//$data['delegacion'] = $this->Consultas->get_deleg_mun();
//$data['nivelDano'] = $this->Consultas->get_nivel_dano();
//$data['tipoHabitacion'] = $this->Consultas->get_tipo_habitación();
$this->load->view('menu');
$this->load->view('panel2');
$this->load->view('footer');
}
publicfunction get_dano_zona()
{
$zona=$this->Consultas->dano_zonas();
header('Content-Type: application/json');
echojson_encode($zona);
}
publicfunction get_dano_deleg()
{
$deleg=$this->Consultas->dano_delegacion();
header('Content-Type: application/json');
echojson_encode($deleg);
}
publicfunction get_dano_tipo()
```